## **ADDENDUM FOR GOLD CHANNEL SW 1.10**

#### **At the Utility page a new function with two parameters has been added:**

#### **Security Lock**

When activating this parameter the User Interface is locked, and a special preset recall page appears. In "Lock" Stage" the only changes that are possible to perform are Total Recalls from the User- and Card-preset banks. The complete front-panel including Power on/off and Input level adjust is locked.

A self-defined PIN code must be used to release the Gold Channel from the Lock status.

#### **Assigning a new PIN-Code**

To access the PIN-Code page from Unlocked mode:

- Press UTILITY and select the PIN-CODE parameter using the PARAMETER wheel.
- Press ENTER.
- Enter any four digit code from 0001 to 9999.
- Press ENTER to confirm the new code.

#### **Activating the Lock Function**

- Press UTILITY and select Security Lock using the PARAMETER wheel.
- Press ENTER.

The Gold Channel is now locked.

#### **De-activating the Lock Function**

To go back to normal operation with full access to all parameters:

- Press and hold the Power button for three seconds.
- When releasing POWER button a PIN-code page pops up. (See below)
- Dial in the PIN-code and press ENTER.

The Gold Channel is now un-locked and you are back to normal full operation mode with access to all parameters.

# **LOCK** Enter Pin-Code: ииии

### PRESS EMERITO SET NEW CODE

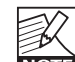

PIN-Code 0000 is the default value and DOES NOT give any security, meaning as long as you have not changed the PIN-code from 0000, all values will be accepted as valid when you want to unlock the user-interface.

#### **If you forget your security PIN-code**

In case you should forget your PIN-code a new function has been added at the Reset page:

- Press and hold the Program button while powering up with the power-button on the back-panel to access the Reset page.
- Select "Reset PIN-Code" and press Enter.

Now the PIN-code is set to default: 0000, and the machine will power up in full operation mode.